## HOW TO REGISTER FOR CLASSES

- 1. Go to https://patrick.powerschool.com/public and log in with the user name and password that was e-mailed to you. You can also get a copy of your Power School log in information in Guidance.
- 2. After logging in, you should see a screen with your current grades, and a menu on the left side of the screen. Click Class Registration in this menu.
- 3. The following screen should appear:

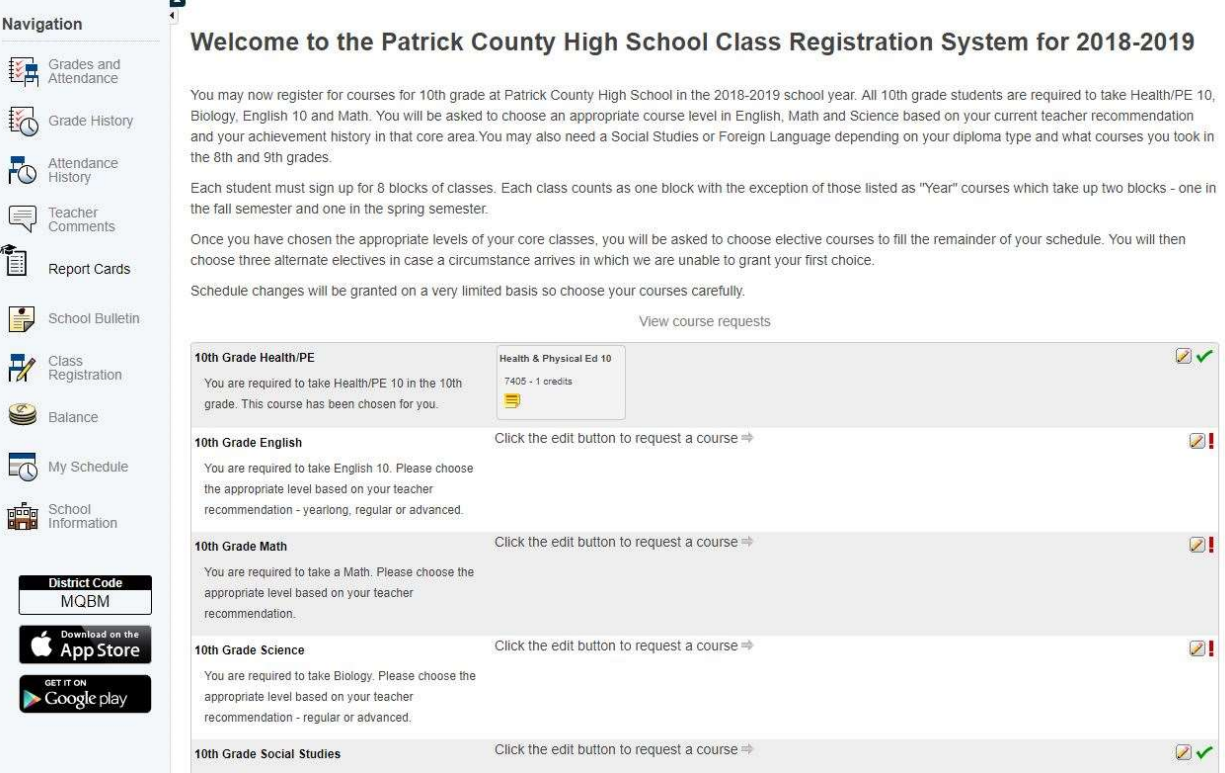

- 4. Click the pencil next to a subject area to choose courses for that subject area. Use the mouse or touchpad to choose classes and scroll, particularly on the Electives and Alternate screens. Using the keyboard arrow buttons will move your checkmarks.
- 5. Depending on grade level, some students may have a required course already selected for them (like Health  $&$  PE 10, above). If the subject area has a red "!" next to it, students are required to select a course from that list in order to be able to submit their requests. If there is a green checkmark, a course does not have to be chosen from that area. A green checkmark does not mean your graduation requirements for that area have been met. You may still need to take a course in that area to meet graduation requirements. (continued on next page)

6. Some courses require a teacher recommendation. If you have not been recommended for a course, you won't be able to choose that course, like in this example with English 10 (Advanced):

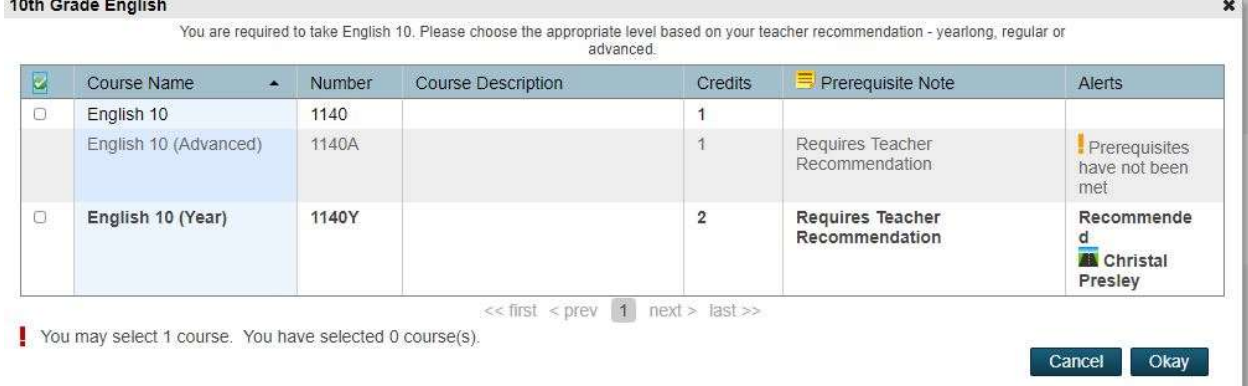

7. Once you've chosen your core classes (English, Math, etc.), you should choose your electives. You can check multiple boxes on this screen. You can choose to sort the courses by Course Name or by Number by clicking at the top of that column. See below for a sample screen.

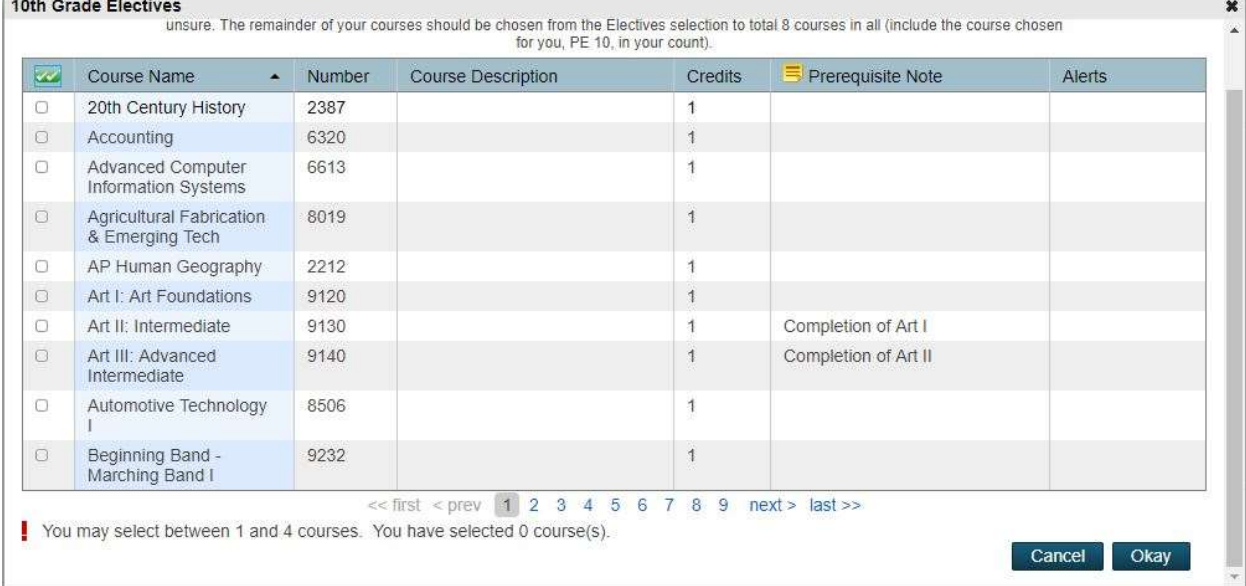

8. After choosing electives, you will choose 3 alternates. (continued on next page)

9. Note at the bottom of the screen, below "Additional Requests":

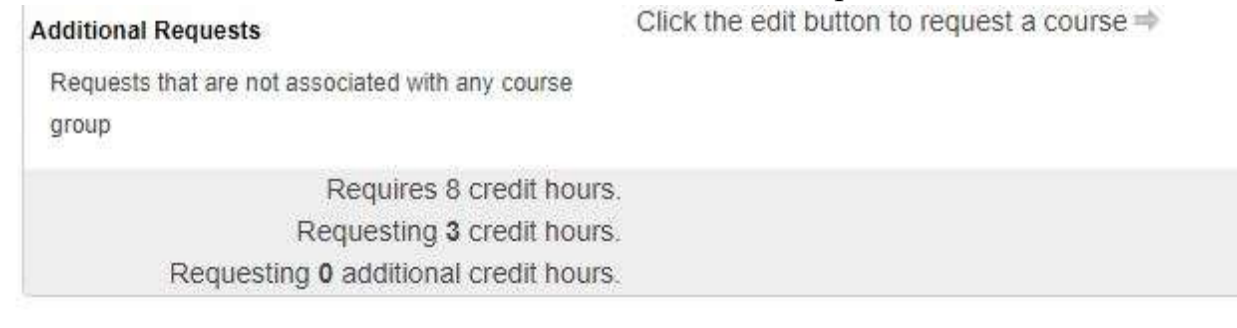

You must request 8 credits worth of classes. The alternates do not count towards this total. In the above image, you can see that so far, only 3 credits of classes have been requested. You will not be able to submit your requests until you've met the required number of requests.

Make sure you know what classes you need to meet your graduation requirements. Some of these classes, like Economics & Personal Finance, or additional Science or Social Studies classes, may be listed under Electives.